## **Xforce Keygen 32bits Autocad 2013 \_\_LINK\_\_**

xforce autodesk keygen 2013 xforce keygen 3d 2013 xforce keygen 2013 xforce autodesk keygen 2013 xforce autodesk 2013 keygen xforce keygen 2015 xforce keygen 2017 xforce autodesk keygen 2018 autocad xforce 2020 xforce 2013 keygen 32 bits xforce 2018 keygen xforce 3d keygen 2019 Autodesk Xforce Keygen cracked: Xforce Keygen is a software which will easily activate the products from Autodesk. Its easy to use and doesn't need any online connection. The cracked file has a batch file that will activate all the products at once. It has been tested on the newly released products. If you have any extra crack for Xforce keygen 2021 or 2020 or 2015 or 2016 – please contact us and if necessary i can send you the.exe file. Welcome to Mr.XBOX Mr.XBOX cracked by xforce-crack-tool.exe is a completely customizable tool for cracking Xbox 360 consoles. It requires no internet connection to use this tool. The only thing you need to do is to extract the crack file, enter the serial number of your console and then click "Crack" button. This method is entirely safe. It is not going to delete any files and does not need admin rights. You can use this crack tool in the games "Fifa 2013/2011/2010/2010/2009", "Fifa 2012/2011/2010/2009/2008/2007", "Fifa 08/2007/2005/2004", "Fifa 07/2005/2004", "Fifa 06/2003", "PES 2013/2011/2010/2009", "Warcraft III/Morrowind/Orc's Dawn", "Half-Life 2/Black/Blue", "Half-Life 2/Black/Episode 1-2", "Ace of Spades/Morrowind/Uru/Dark Age of Camelot", "Ace of Spades/Ultima/Nethack", "Battlefield 2/3/2142/2/415",

"Crysis/Crysis 2", "Crysis 2/ODST", �

## [Download](http://evacdir.com/comebacks/ZG93bmxvYWR8UHc4YW1VMGJYeDhNVFkxTlRNek9Ua3dOSHg4TWpVM05IeDhLRTBwSUhKbFlXUXRZbXh2WnlCYlJtRnpkQ0JIUlU1ZA/gentleness/merging/retiring?eGZvcmNlIGtleWdlbiAzMmJpdHMgYXV0b2NhZCAyMDEzeGZ=divx/simultaneous)

## **Xforce Keygen 32bits Autocad 2013**

is there a similar option for the mouse in the xforce 2015. I am asking because I am migrating away from Xforce like a year ago and with that I forgot to use the mouse before upgrading to xforce 15 or 17 and was forced to buy the mouse again. Is there a similar option for the mouse in the Xforce 2015 and above? Xforce in products of 2016, 2017 2017 To unregister from Xforce, go into the email that you received from Xforce and click on "unregister". Then the product for you will be removed from the list and will no longer be able to receive Xforce emails. Once unregistered, you can stop receiving Xforce emails. Go into your account in the Xforce portal and click on "refresh applications". The product you wish to use will be no longer listed on the drop down menu. You can still use the product as it will still be accessible as a library. The exit account link will no longer be available though. Go to the Xforce administrative portal and click "exit" and it will ask you to login again. Is there a way to update my product to the latest version? To update the version number for your current version, go into the email from Xforce and click the "activate this product" tab. This will take you to your product registration screen. Click on the "upgrade" link. You can select the new version from the drop down menu. You will then be notified via email when the upgrade has been applied. My product is out of date. What do I do? Xforce is constantly improving. When new features are released, we make sure to release the updates to any previous products. However, Xforce products do not always come with updated versions. This is because we continue to add new features and make changes to existing features. You can only receive the latest version if your email message indicates an update. If you did not receive the update, then your Xforce account has not been updated. Go into the Xforce portal and click on "refresh applications". The product you wish to use will no longer be listed on the drop down menu. You can still use the product as it will still be accessible as a library. The exit account link will no longer be available though. Go to the Xforce administrative portal and click "exit" and it will ask you to login again. 2. Delete the Xforce profile This step will not be required

## 3e33713323

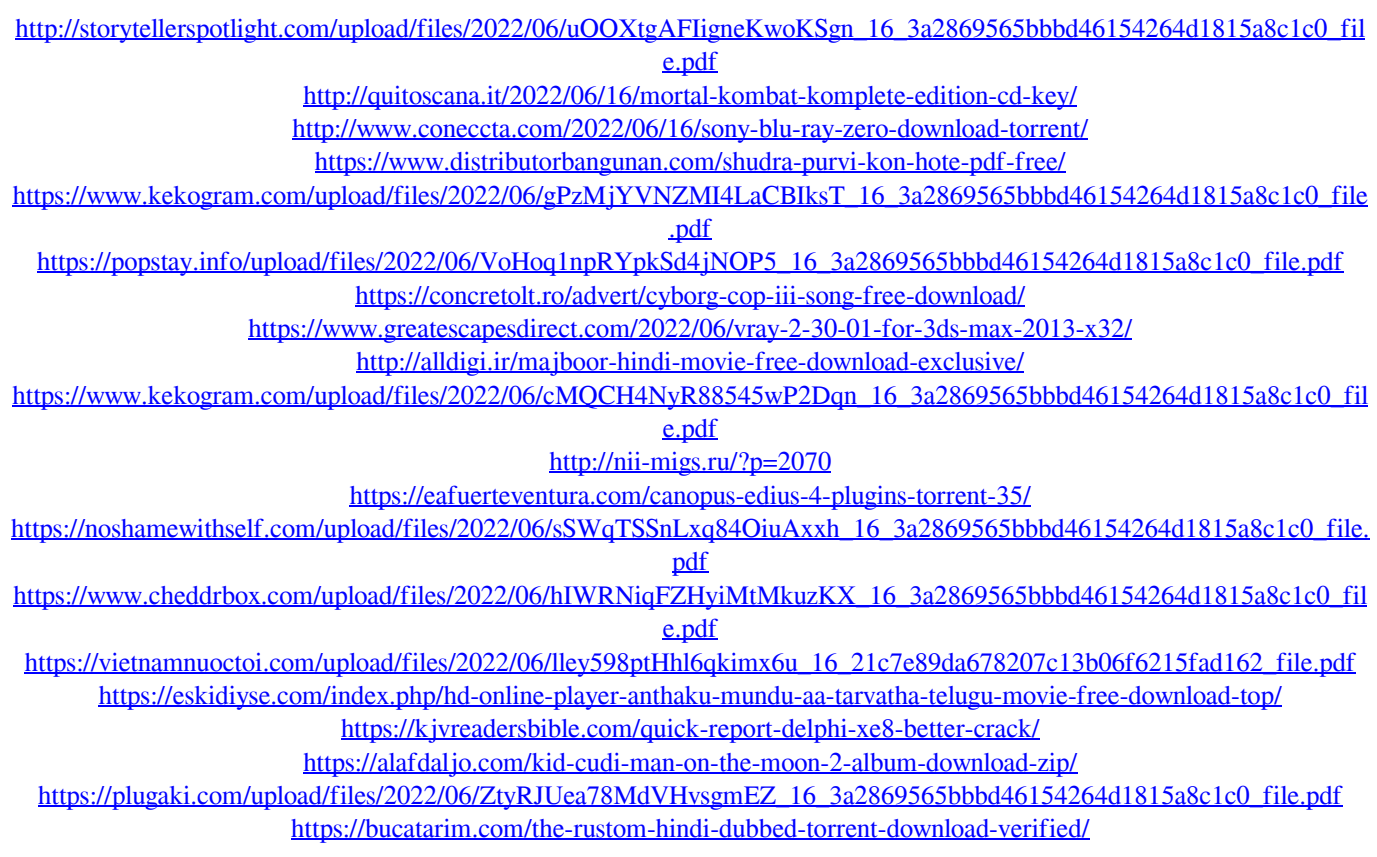